## **Video Card Instructions**

## *In order to add a video(s) to your video card, download the video conversion software and then convert the video.*

## **To download the video conversion software:**

- 1. Go to [http://www.soundexpressiongreetings.com/video-greeting-card-advertising-promotions.html.](http://www.soundexpressiongreetings.com/video-greeting-card-advertising-promotions.html)
- 2. Click on [Media Player Utilities](http://www.soundexpressiongreetings.com/video_card_download.zip) and save the "video card download.zip" file to your computer.
- 3. Use a file compression tool, such as 7zip or winRar, to extract the files to your desktop.
- 4. Open the folder you just created and double-click on the "Setup" file to install Media Player Utilities to your computer.

## **To convert a file for the video card, run the "AMV&AVI Video Converter":**

(If the icon is not on your desktop, go to Start → Programs → Media Player Utilities 4.36 → AMV&AVI Video Converter.)

- 5. The AMV/AVI Video Converter screen will open.
- 6. Click the Green file button to select the video you want on your card (see # 6 on the graphic).
- 7. Click on the Red file button to select where you want to save the converted video (see # 7 on the graphic).
- 8. Play the video to ensure it is the correct file (see # 8 on the graphic).
- 9. Click on the Gear button to open the Settings window (see # 9 on the graphic) and match the settings shown in the Settings graphic. Make sure the Video type is AVI.
- 10. Click the Begin button to convert the video (see # 10 on the graphic).

Once the video is converted successfully, plug the video card into your computer using a Standard USB cord.

- 11. Press the Play/Off button on the video card to complete the connection with your computer.
- 12. Once the auto-run window opens, select "Open folder to view files using Windows Explorer."
- 13. Double-click on the folder and copy your video into this folder.
- 14. Press the Play/Off button on the video card to turn it off before unplugging the USB cable from the card.
- 15. Press the Play/Off button to view the video on the card.

**Any number of videos may be added as long as the total time is not more than 15 minutes.**

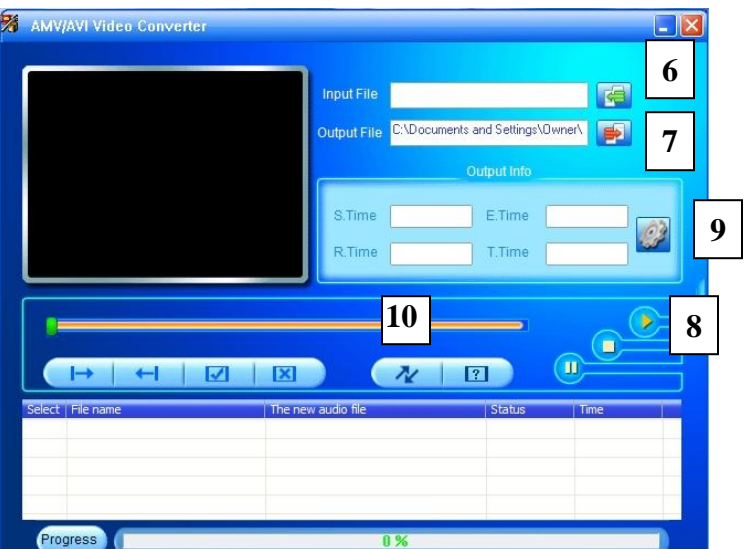

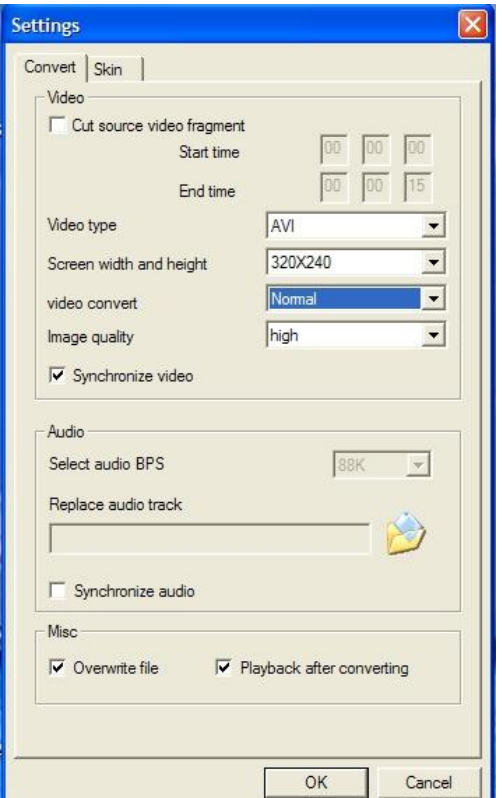